#### **PHONE**

#### How to install, login, and use Cisco Jabber softphone

Prior to using this guide, [please request](https://www.cu.edu/service-desk/about#contact) Cisco Jabber softphone to be added to your computer from the UIS Service Desk.

- [How to install Cisco Jabber](#page-0-0)
- [How to login to Cisco Jabber](#page-3-0)
- [How to make a call in Cisco Jabber](#page-4-0)
- [How to check your voicemail in Cisco Jabber](#page-6-0)

#### <span id="page-0-0"></span>**How to install Cisco Jabber:**

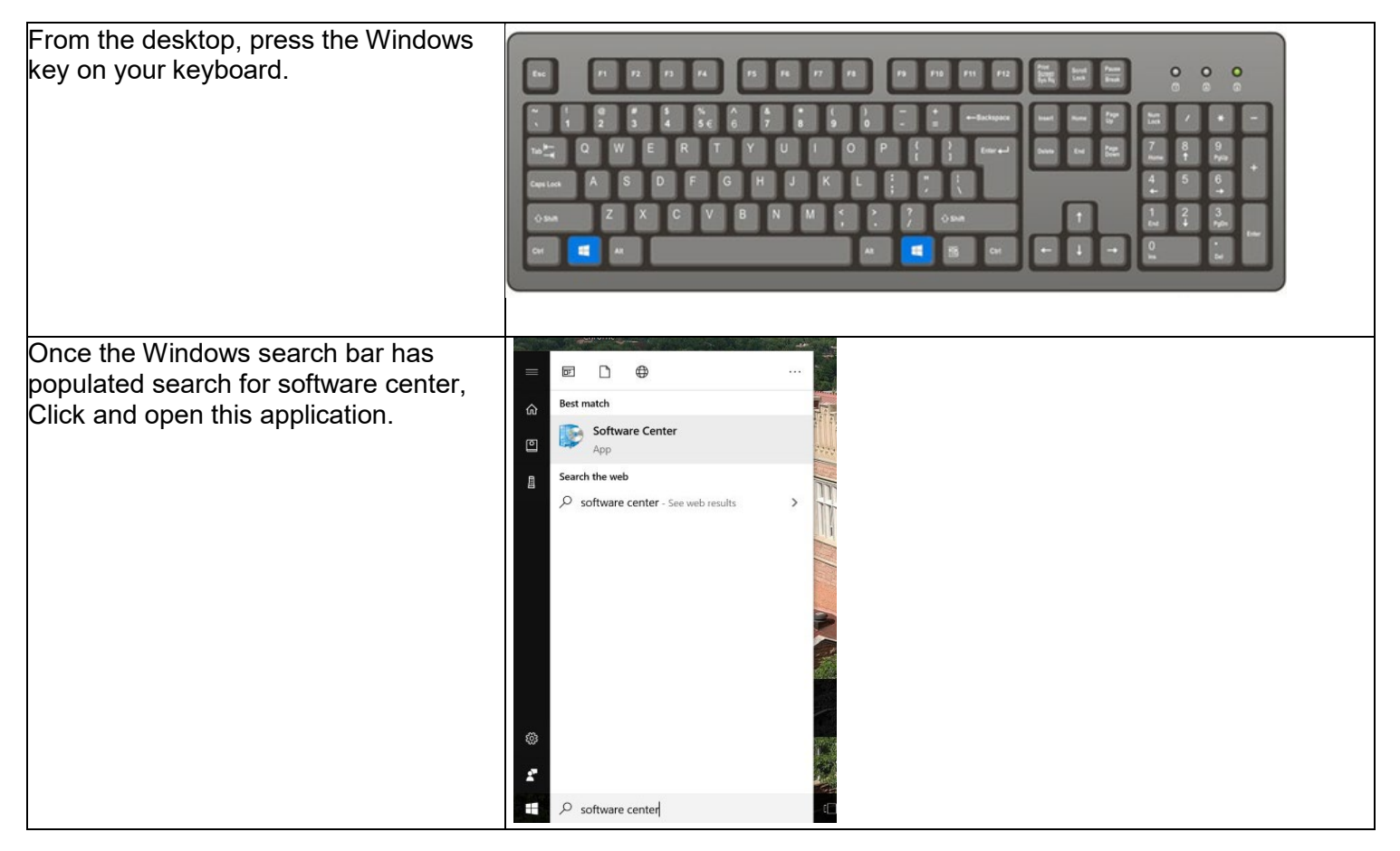

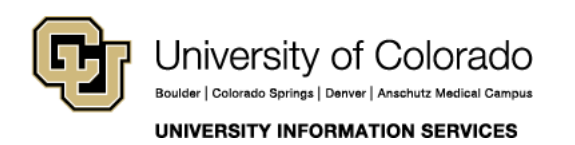

### **PHONE**

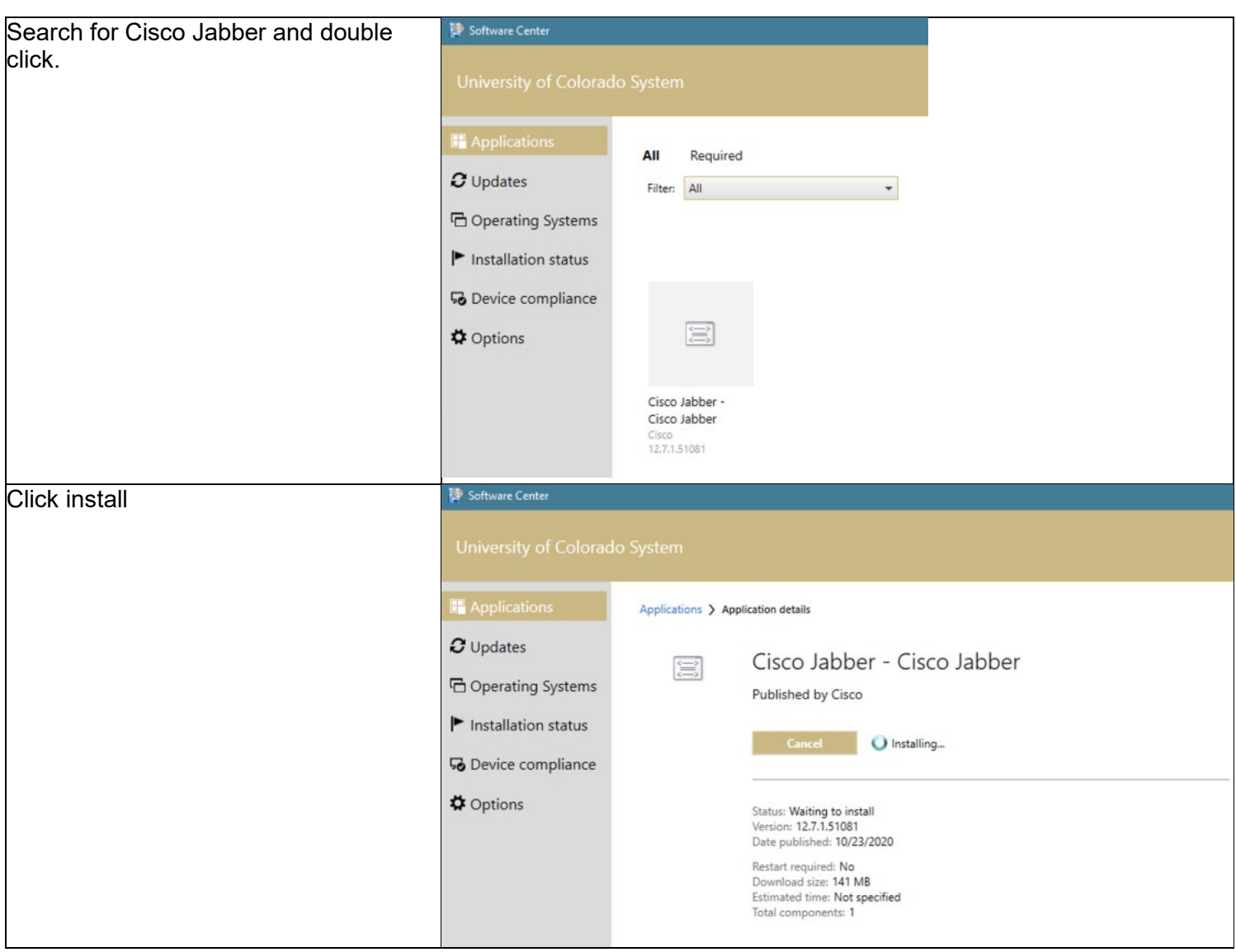

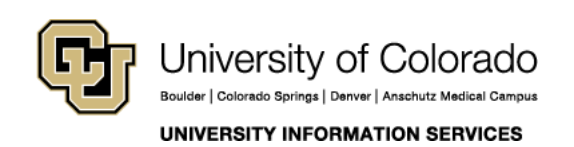

### **PHONE**

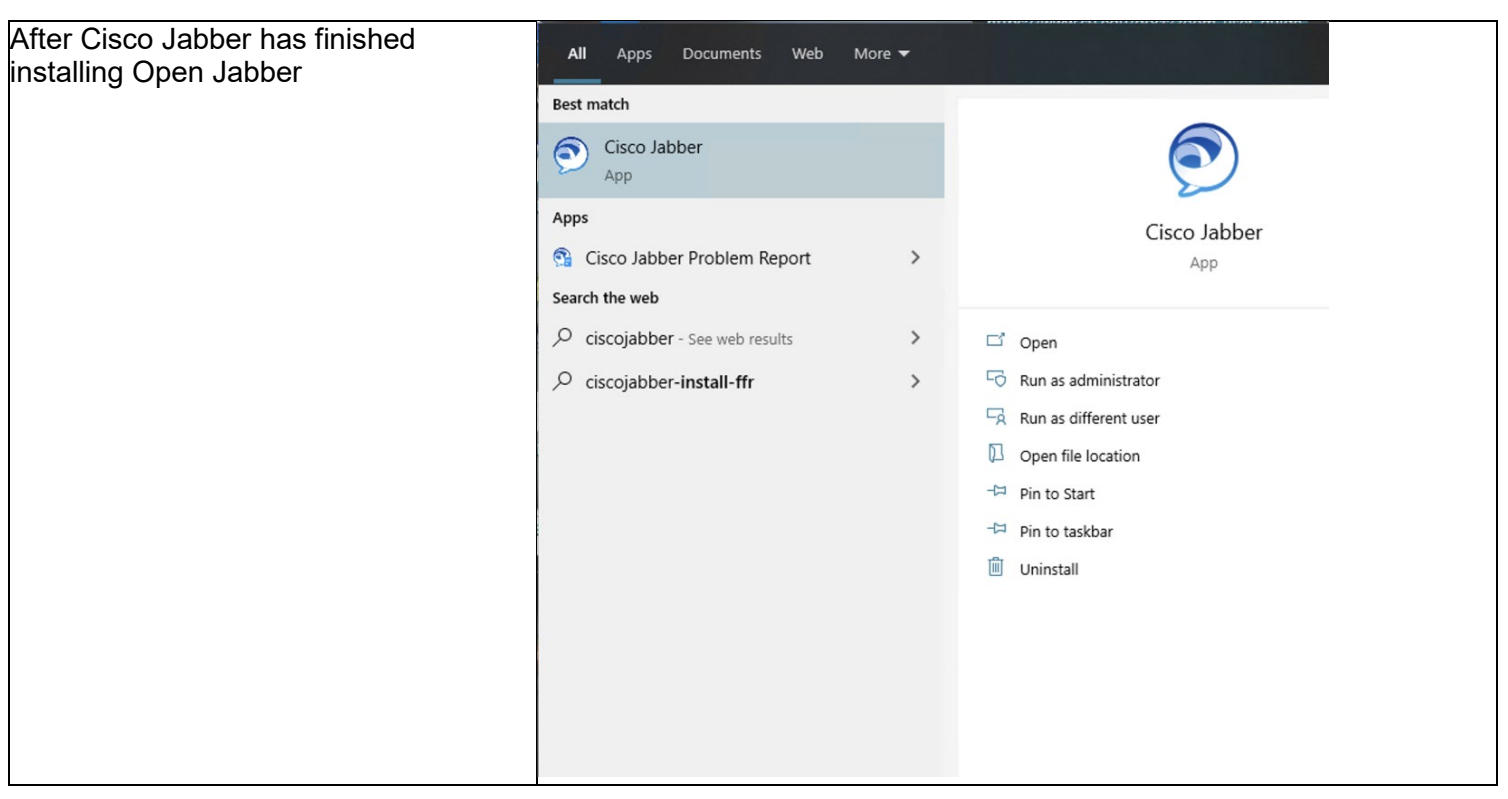

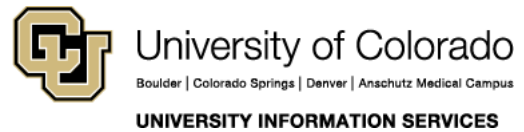

Contact UIS

Call: (303) 860-4357 Email:help@cu.edu

### **PHONE**

#### <span id="page-3-0"></span>**How to login to Cisco Jabber:**

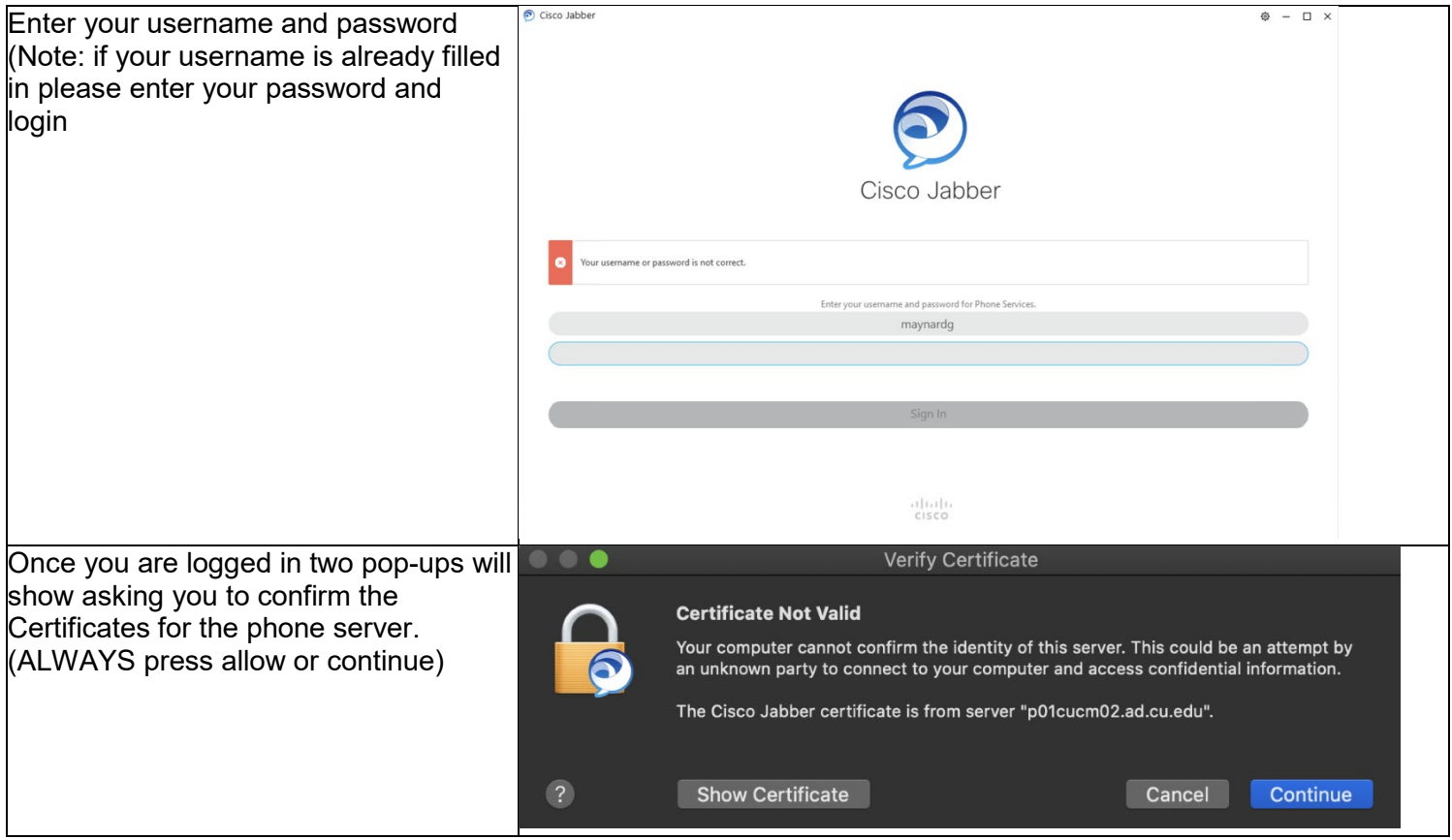

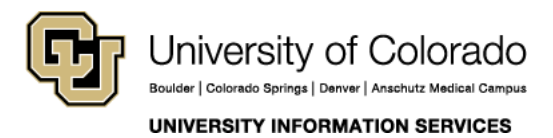

Contact UIS

Call: (303) 860-4357 Email:help@cu.edu

### **PHONE**

#### <span id="page-4-0"></span>**How to make a call on Cisco Jabber:**

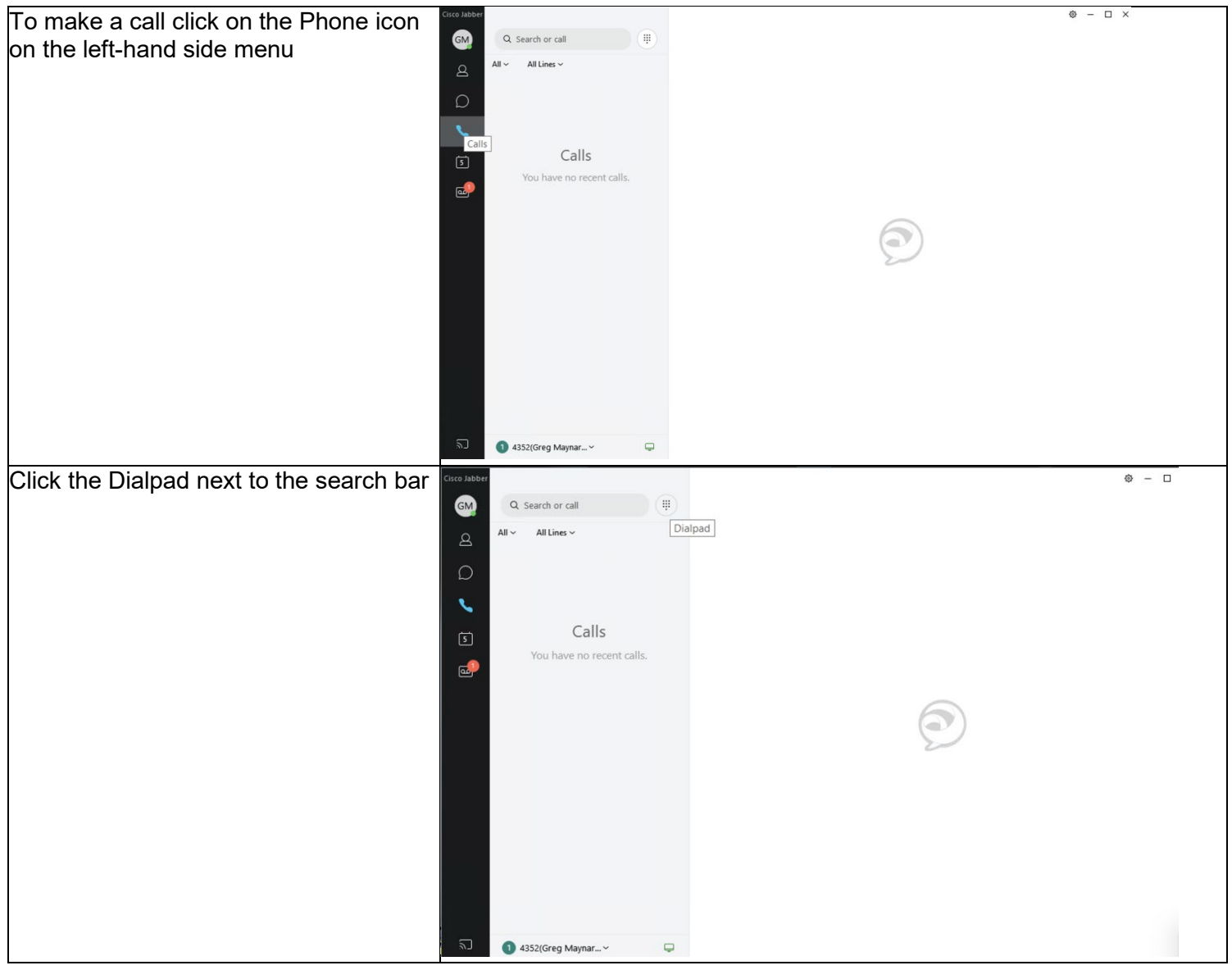

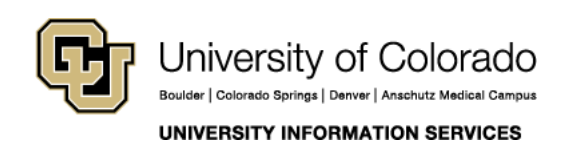

### **PHONE**

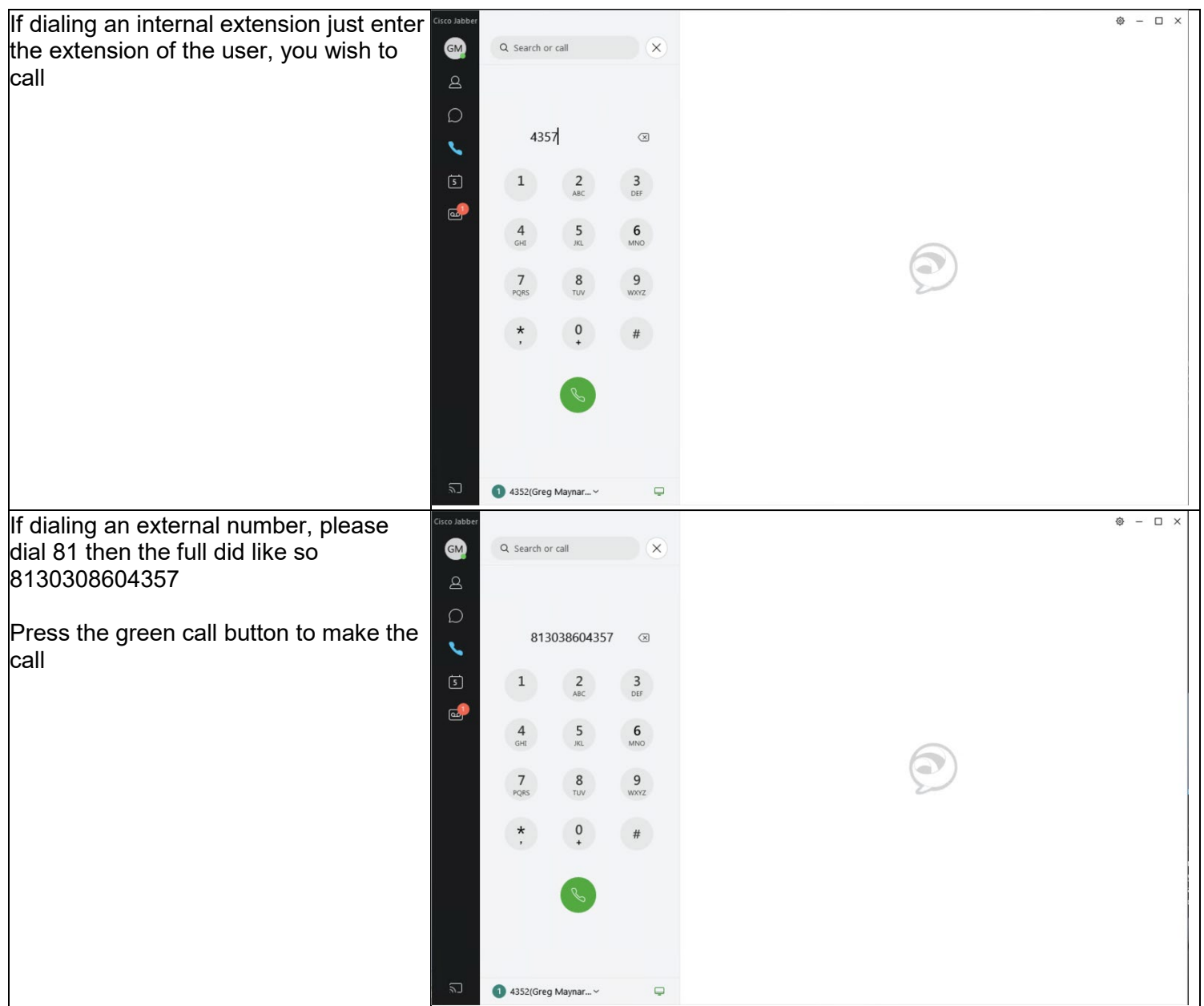

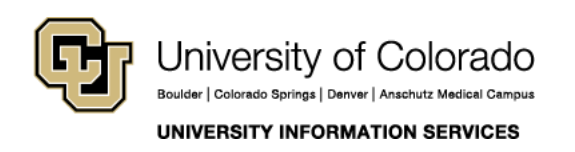

#### **PHONE**

#### <span id="page-6-0"></span>**How to make a check your voicemail on Cisco Jabber:**

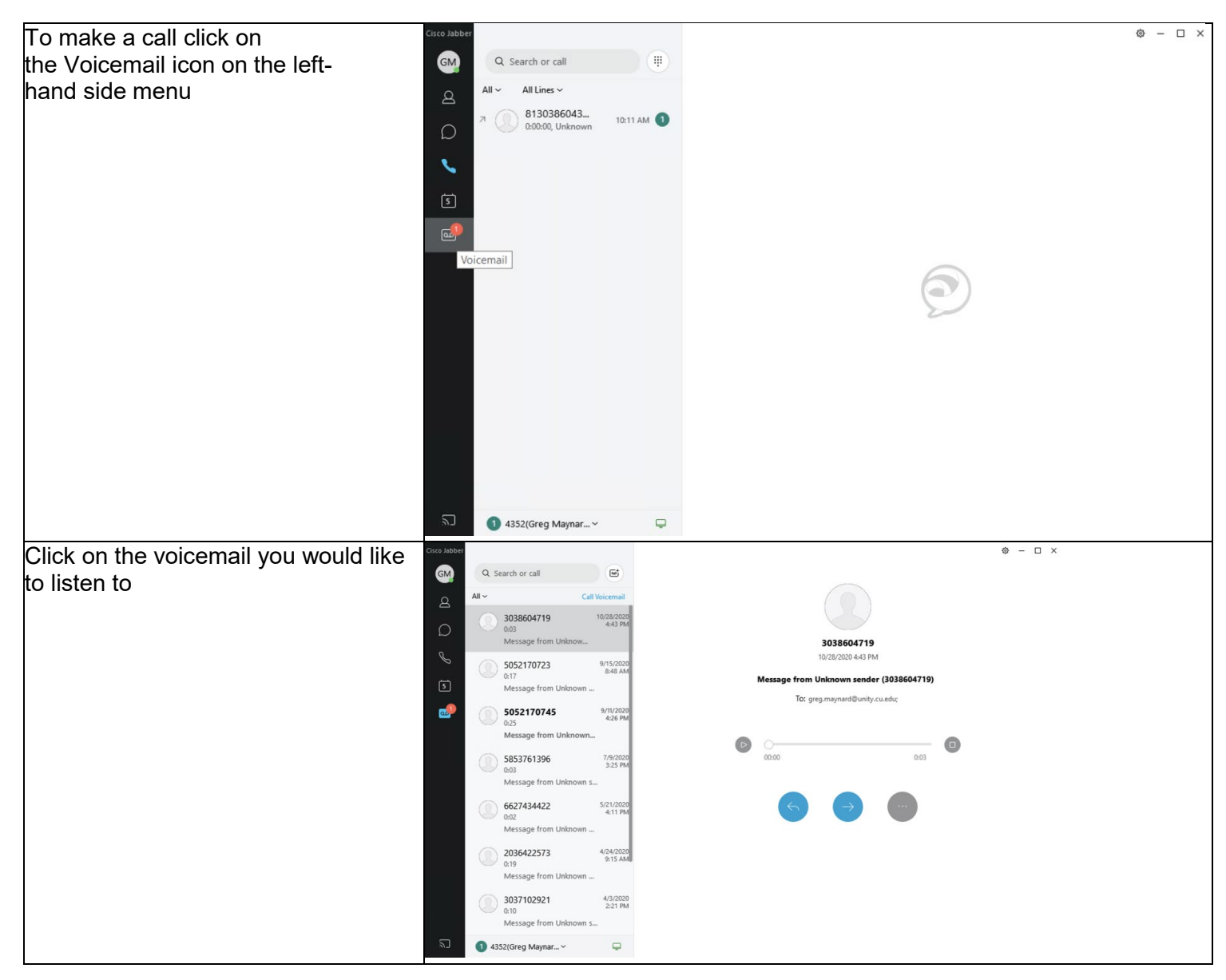

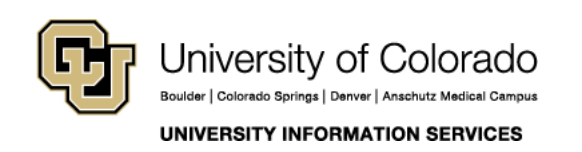

### **PHONE**

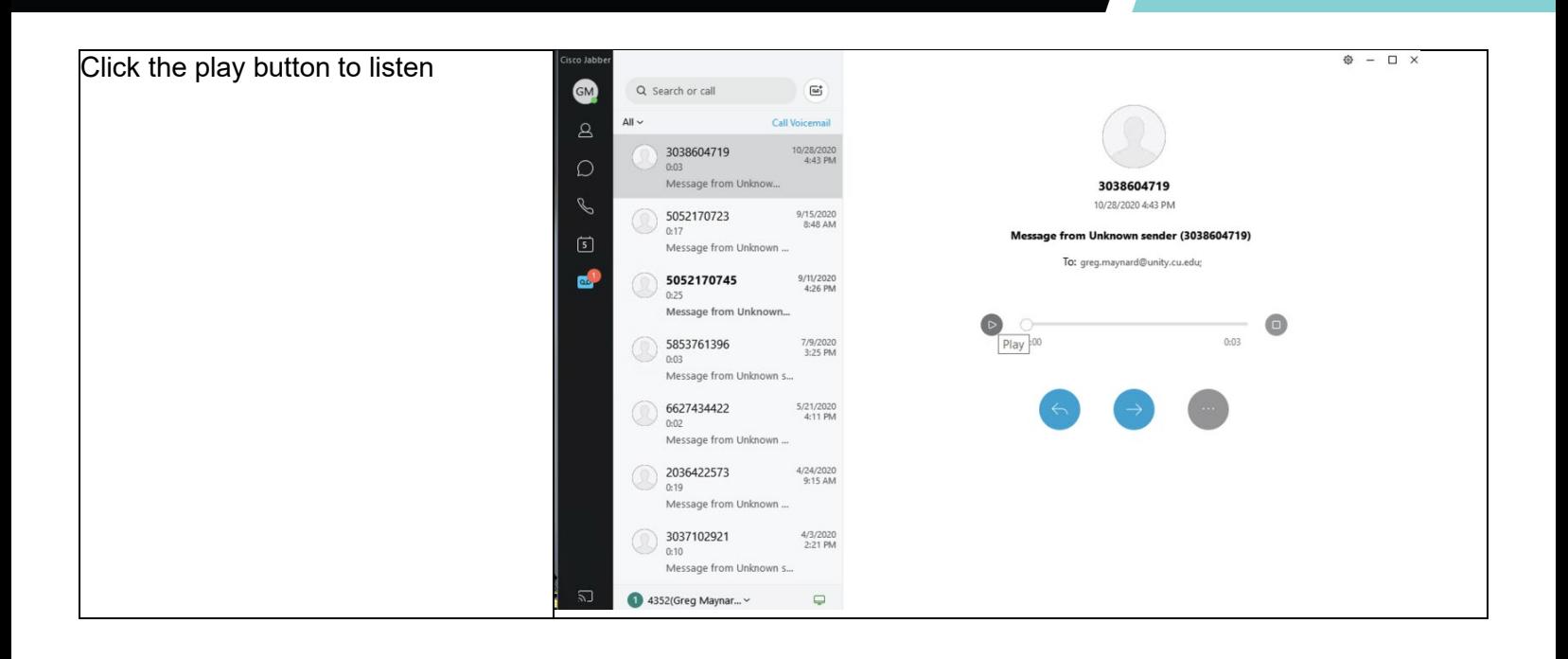

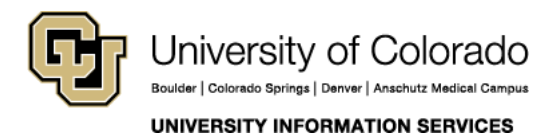

Contact UIS

Call: (303) 860-4357 Email:help@cu.edu